# CSE 344: Section 1 Git Setup for HW Introduction to SQLite

# Git/Gitlab Walkthrough

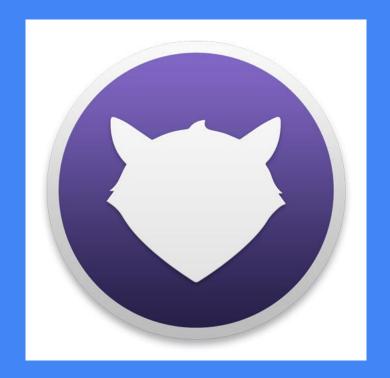

# Install and Configure Git

```
Linux (Debian/Ubuntu):
```

sudo apt-get update

sudo apt-get install git

Mac:

http://git-scm.com/download/mac

Windows:

http://git-scm.com/download/win

Verify git installation (do this first to check to see if git is already installed)

```
git --version
```

Configure username:

git config --global user.name "John Doe"

Configure user email:

git config --global
user.email "netid@uw.edu"

## Gitlab

Login with CSE NetID

https://gitlab.cs.washington.edu/users/sign\_in

Make sure you have access to your CSE 344 project repository (cse344-netid)

Try to clone your repo

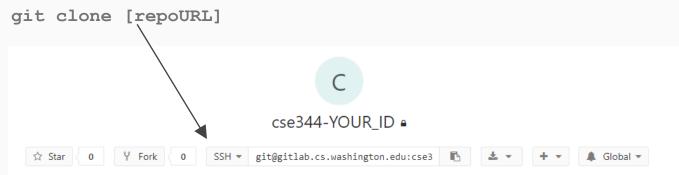

# Register your Computer on Gitlab (SSH)

```
To generate a SSH key pair (if you don't have one):

Linux/Mac: ssh-keygen -t rsa -C "netid@uw.edu" -b 4096

Windows: use PuttyGen to generate and save keys

Use the suggested save path (~/.ssh/id_rsa.pub)

Password for keys is optional

On Gitlab > User Settings (under your profile icon) > SSH Keys:

Paste in your public key

Name your key anything

Hit "Add Key"
```

### More resources for learning git:

## Git Basics

Git commands you should be familiar with:

```
git clone [repo path]
git pull
    (for HWs, "git pull upstream master")
git add [files]
git commit -m "a useful message"
git push
```

### Dealing with conflicts:

You must manually edit files that have conflicts (git doesn't know which version is "right")

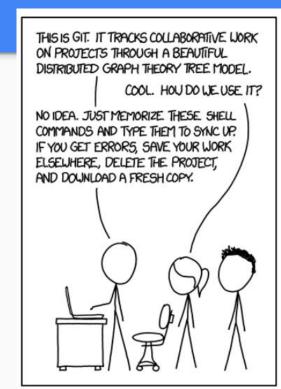

# DB Review & Using SQLite

# Review: Database and DBMS

What is a database?

What is a DBMS?

# Review: Database and DBMS

- What is a database?
  - Collection of organized files containing related data persisting over a long period of time
- What is a DBMS?
  - Program that allows for efficient management of large databases

# SQL (Structural Query Language)

 Language designed for managing data held in a relational database management system (RDBMS)

Declarative query language

- What can it do?
  - Data insert, delete, query, schema creation, etc.

# SQLite: What is it?

 C library that implements a relational data management system (DBMS)

 sqlite3: a standalone program that can run programs and manage an SQLite database

# SQLite Installation

Linux - Open a terminal, then run the command:

sudo apt-get install sqlite3

Mac -

- 1) Download Homebrew: instructions @ https://brew.sh/
- 2) Open a terminal, then run the command:

brew install sqlite3

# SQLite Installation (con't)

### Windows -

- 1) Go to <a href="https://www.sqlite.org/download.html">https://www.sqlite.org/download.html</a> and download the third option down (sqlite-tools-win32-x86-3200100.zip) under "Precompiled Binaries for Windows"
- 2) Extract files into directory of your choice
- 3) Add that directory to the environment variable "path"

# SQLite Installation (con't)

All Platforms -

If you want more of an IDE experience you can also download SQLite Studio here: <a href="https://sqlitestudio.pl/index.rvt?act=download">https://sqlitestudio.pl/index.rvt?act=download</a>

NOTE: You will not be able to use SQLite Studio for all of homework 1 because it seems that you cannot change the output format... but it is a neat tool that has some helpful capabilities (checkout the "Format SQL" button)

# Running SQLite

Linux/Mac - Open a terminal, then run the command:

sqlite3 [database]

where "database" is the name of the database

Windows -

- 1) In cmd, go to directory where you extracted sqlite3.exe files
- 2) Run the command: sqlite3 [database]

# Questions on installation or running SQLite? Post on Piazza or visit us during OH!

**CREATE TABLE**: creates a new table

```
[ex] CREATE TABLE tableName (columnName int, ...);
```

**INSERT INTO**: inserts new data into table

[ex] INSERT INTO tableName VALUES (value1, ...);

**SELECT**: gets existing data from table

[ex] SELECT columnName FROM tableName;

**UPDATE**: updates data in table

```
[ex] UPDATE tableName SET ....
WHERE [condition];
```

**DELETE**: deletes data in table

[ex] DELETE FROM tableName WHERE [condition];

# **SQLite: Special Operators**

DATE operator: lets you work with dates and times; declare as varchar (see hw1 documentation)

```
[ex] SELECT * FROM tableName WHERE dateColumn ='YYYY-MM-DD';
```

SELECT \* FROM tableName WHERE dateColumn < DATE('now', '-1

month');

Other operators: LIKE, LENGTH(string), SUBSTR(string, start index, end index), etc.

# **SQLite: Special Commands**

- **.help** list other . commands
- .header on/off show/hide column headers in query results
- .mode [mode type] change how to separate the columns in each row/tuple
  (for better formatting)
  - Mode type examples: csv, tabs, line

# Demo!

# More SQL (For Reference)

- WHERE clause filter records
- AND, OR operator filter records based on more than one condition
- LIKE operator used in a WHERE clause to search for a specified pattern in a column
- AS give an alias name to a table or a column
- Relational operators: =, >, >=, <, <=</li>

Didn't understand everything? That's okay! This was just a preview.

SQL basics will be explained further in lecture before your homework is due.

\*Post on Piazza or come to OH if you have any further questions!